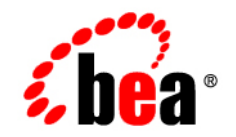

# **BEA**WebLogic Portal

**Accessibility Notes for the WebLogic Administration Portal**

Version 8.1 Service Pack 4 Revised: December 2003

#### **Copyright**

Copyright © 2004-2005 BEA Systems, Inc. All Rights Reserved.

#### **Restricted Rights Legend**

This software and documentation is subject to and made available only pursuant to the terms of the BEA Systems License Agreement and may be used or copied only in accordance with the terms of that agreement. It is against the law to copy the software except as specifically allowed in the agreement. This document may not, in whole or in part, be copied, photocopied, reproduced, translated, or reduced to any electronic medium or machine readable form without prior consent, in writing, from BEA Systems, Inc.

Use, duplication or disclosure by the U.S. Government is subject to restrictions set forth in the BEA Systems License Agreement and in subparagraph (c)(1) of the Commercial Computer Software-Restricted Rights Clause at FAR 52.227-19; subparagraph  $(c)(1)(ii)$  of the Rights in Technical Data and Computer Software clause at DFARS 252.227-7013, subparagraph (d) of the Commercial Computer Software--Licensing clause at NASA FAR supplement 16-52.227-86; or their equivalent.

Information in this document is subject to change without notice and does not represent a commitment on the part of BEA Systems. THE SOFTWARE AND DOCUMENTATION ARE PROVIDED "AS IS" WITHOUT WARRANTY OF ANY KIND INCLUDING WITHOUT LIMITATION, ANY WARRANTY OF MERCHANTABILITY OR FITNESS FOR A PARTICULAR PURPOSE. FURTHER, BEA Systems DOES NOT WARRANT, GUARANTEE, OR MAKE ANY REPRESENTATIONS REGARDING THE USE, OR THE RESULTS OF THE USE, OF THE SOFTWARE OR WRITTEN MATERIAL IN TERMS OF CORRECTNESS, ACCURACY, RELIABILITY, OR OTHERWISE.

#### **Trademarks or Service Marks**

BEA, BEA WebLogic Server, Jolt, Tuxedo, and WebLogic are registered trademarks of BEA Systems, Inc. BEA Builder, BEA Campaign Manager for WebLogic, BEA eLink, BEA Liquid Data for WebLogic, BEA Manager, BEA WebLogic Commerce Server, BEA WebLogic Enterprise, BEA WebLogic Enterprise Platform, BEA WebLogic Enterprise Security, BEA WebLogic Express, BEA WebLogic Integration, BEA WebLogic JRockit, BEA WebLogic Personalization Server, BEA WebLogic Platform, BEA WebLogic Portal, BEA WebLogic Server Process Edition, BEA WebLogic Workshop and How Business Becomes E-Business are trademarks of BEA Systems, Inc.

All other trademarks are the property of their respective companies.

## **Contents**

#### [Accessibility Notes for the BEA WebLogic Administration](#page-4-0)  Portal

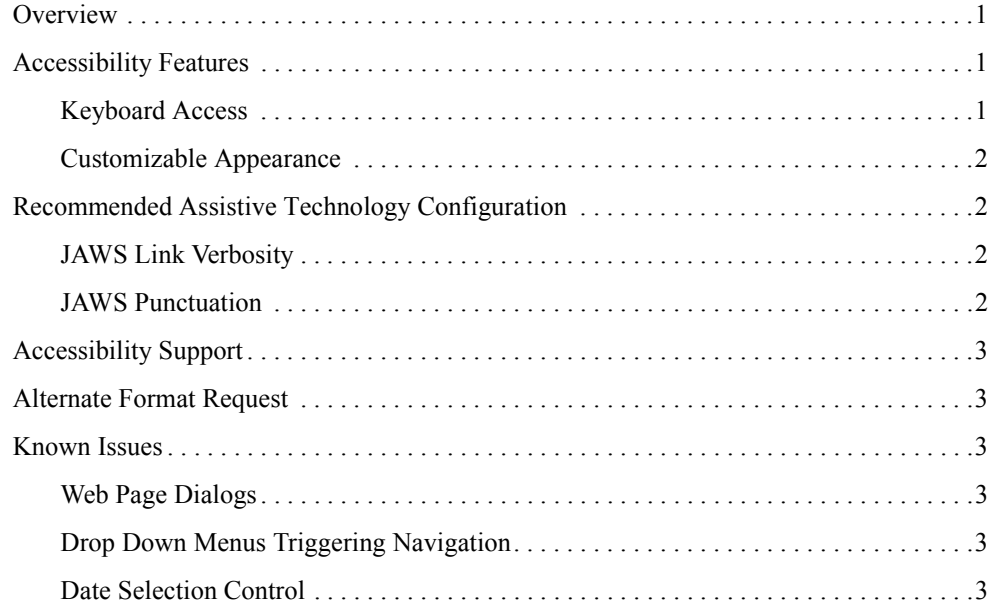

**vi** Accessibility Notes for the BEA WebLogic Administraiton Portal

# <span id="page-4-0"></span>Accessibility Notes for the BEA WebLogic Administration Portal

#### <span id="page-4-1"></span>**Overview**

Currently a variety of accessibility features are available in the BEA WebLogic Administration Portal. The application itself provides the appropriate information to ensure pages can be rendered in assistive technology. Accessibility features provided by the web browser provide users control of the application with the keyboard and allow for the customization of the look-and-feel of the application.

BEA Systems Inc. is dedicated to providing high quality information technology that is accessible to people with disabilities. In particular, BEA is committed to ensuring full compliance with the Section 508 accessibility standards. To this end, BEA has undertaken a substantial project to ensure the accessibility of the entire BEA WebLogic Platform  $8.1<sup>TM</sup>$ . BEA is implementing these enhancements and will continue to address all accessibility issues that come to its attention.

#### <span id="page-4-2"></span>**Accessibility Features**

#### <span id="page-4-3"></span>Keyboard Access

All functions of the BEA WebLogic Administration Portal are accessible and usable from the keyboard. The application supports the standard keyboard controls found in web browsers and does not interfere with the operating system standard keyboard controls.

#### <span id="page-5-0"></span>Customizable Appearance

The BEA WebLogic Administration Portal supports the ability of the user to define and use custom style sheets. This allows the user to control the manner in which the application appears in the browser. Users can use their own custom style sheets or simply revert the page to default formatting using the appropriate browser commands.

#### <span id="page-5-1"></span>**Recommended Assistive Technology Configuration**

BEA provides certain recommended configuration options for industry leading assistive technologies. These configuration options ensure that the accessibility enhancements present in the application are available to the assistive technology user. Configuration options are currently available for the JAWS™ screen reader produced by Freedom Scientific, Inc. Other assistive technology configuration options are available on request from BEA.

#### <span id="page-5-2"></span>JAWS Link Verbosity

Users should ensure that the full text of each link is spoken when JAWS encounters a link. To do this

- 1. Open JAWS and select the "Utilities Configuration Manager" menu option.
- 2. Once the Configuration manager is open, select "Set options HTML options".
- 3. For JAWS 4.02, select "Speak Alt Tag or Title" option in the "Text Link Verbosity" section.
- 4. For JAWS 4.51, select the "Use Title" option in the "Text Link Options" section.
- 5. Select "OK" and save the configuration.

#### <span id="page-5-3"></span>JAWS Punctuation

BEA WebLogic Portal Administration uses the asterisk character '\*' to indicate that certain fields are required. By default JAWS will read this character as "star". Users should not that whenever star is read as part of a form field label it indicates that the field is required.

#### <span id="page-6-0"></span>**Accessibility Support**

Support for issues related to the accessibility of BEA products is available through the BEA (www.bea.com) website or by calling 888.232.7878. Issues specifically relating to the accessibility of BEA products can be addressed by e-mailing accessibility@bea.com.

#### <span id="page-6-1"></span>**Alternate Format Request**

Copies of product documentation are provided in alternate formats upon request. To request a copy of the product documentation in a different format e-mail  $\frac{accessibility(0)$ bea.com.

#### <span id="page-6-2"></span>**Known Issues**

The BEA WebLogic Administration Portal currently exhibits several known issues relating to 508 compliance. These issues are scheduled to be addressed in future version of the tools. The issues are discussed in more detail below.

#### <span id="page-6-3"></span>Web Page Dialogs

Modal web page dialogs are used in the BEA application to display forms that the user must fill out before the application can proceed. An example of such a dialog appears when a new user is added to the system. These dialogs are supported by current versions of JAWS; however, they are not supported by WindowEyes.

### <span id="page-6-4"></span>Drop Down Menus Triggering Navigation

Certain drop down menus (select lists) cause automatic navigation when a user selects a different element of the list. To avoid this behavior users should open each drop down menu before browsing the contents. Menus can be opened using the ALT + down arrow.

### <span id="page-6-5"></span>Date Selection Control

The date selection control available in the BEA WebLogic Administration Portal is currently not accessible from the keyboard. Instead of using this control users should manually enter dates into the system using the appropriate command line interfaces.

Accessibility Notes for the BEA WebLogic Administration Portal